# บทที่ 3

#### **วิธีดำเน ิน การวิจัย**

## 3.1 วัสดุและเครื่องมือที่ใชในการวิจัย

## 3.1.1 วัสดุที่ใช้ในการวิจัย

1) . แม่พิมพ์ระบบดิจิทัล niloflex® FAH DII

(1) FAH DII ความหนา 1.14 มม.

(2) FAH DII ความหนา 1.70 มม.

- 2) . รองหนุนแม่พิมพ์ TESA®
	- (1)รองหนุนแบบโฟมอ่อน รหัส 52017
	- (2) รองหนุนแบบโฟมแข็ง รหัส 52015
	- (3)รองหนุนแบบเน้นใย รหัส 52330
	- (4)รองหนุนแบบฟิล์ม รหัส 52338
- 3). แผ่น CD-RW
- 5). หมึกพิมพ์ยูวีโพรเซสสีดำของ Sicpa $^\circ$

6) . กระดาษสำหรับงานพิมพ์ม้วนหน้าแคบแบบกึ่งมัน ความยาว 1,000 เมตร ของ Avery Denison®

ซึ่งมีสมบัติดังนี ค่า L\*a\*b\* เท่ากับ 91.03, 0.36 และ -1.66 ตามลำดับ ค่าความขาว สว่าง (whiteness) มีค่า 81.33 ค่าความมันวาวมีค่า 70.73 และนำหนักกระดาษเท่ากับ 105 กรัมต่อ ตารางเมตร

### 3.1.2 เครื่องมือและอุปกรณ์ที่ใช้ในการวิจัย

**1). คอมพิวเตอร์** Macintosh® **ระบบปฏิบัติการ o s x** Ver.10.2.8

- 2). โปรแกรม Adobe\* Acrobat 6
- 3) . โปรแกรม Free Hand\* Ver. 11
- 4) . โปรแกรม ESKO\* Flexrip
- 5) . ไฟล์รูปร่างสกรีนปุน ESKO® MONET
- 6) . เครื่องสร้างภาพบนแม่พิมพ์ระบบดิจิทัล BASF®CDI SparkXT
- 7) . เครื่องล้างแม่พิมพ์เฟล็กโซกราฟ BASF\* Niloflex CombiF III
- 8). เครื่องพิมพ์เรียงแถวระบบเฟล็กโซกราฟี Nilpeter $^{\mathbb{R}}$
- 9) . ลูกกลิ้งแอนนิลอกช์400/3.5 เสันต่อซ.ม.
- 10) . เครื่องวัดมุมสัมผัสและบ่ามุม FACE® รุ่น CA-A
- $11$ ). เครื่องวัดค่าความดำ IHARA $^{\circledast}$  Densitometer 230 series
- 11) . ค่าความแข็งของพื้นผิว ASKER® Durometer
- 12) . เครื่องวัดเม็ดสกรีนแม่พิมพ์ x-rite® Flexdot
- 13) . สแกนเนอร์ HP Scanjet 3540c

#### **3.2 ขั้นตอน**แ ล ะ **วิธีการดำเนินการวิจัย**

ขั้นตอนและวิธีการดำเนินการวิจัยแบ่งออกได้เป็น 4 ขั้นตอนหลักได้แก่

- -ขั้นตอนการสร้างแบบทดสอบและกำหนดขนาดสกรีนปุน
- ขันตอนการทำแม่พิมพ์และวิเคราะห์คุณลักษณะของแม่พิมพ์ที่ได้
- ขันตอนการปรับตังเครื่องพิมพ์ ควบคุมสภาวะ และ วิเคราะห์วัสดุที่ทำการวิจัย
- **ขั้นตอนการวิเคราะห์คุณภาพการพิมพ์**

#### **3.2.1 การสร้างแบบทดสอบและกำหนดขนาดสกรีนฝ่น**

1) . วิเคราะห์และสร้างแบบทดสอบตามการอ้างอิงจากแผ่นทดสอบมาตรฐาน GATF (14) โดยโปรแกรม Free Hand Ver. 11 ซึ่งแบบทดสอบแบ่งออกเป็น 11 หน่วยทดสอบ ได้แก่ ส่วนข้อมูล ภาพฮาล์ฟโทน สเกลน้ำหนักสีต่อเนื่อง แถบทคสอบความสม่ำเสมอของภาพพิมพ์ แถบการไล่ นำหนักสีต่อเนื่อง แถบความละเอียดของเส้น แถบตารางลายหมากรุก แถบสเลอร์และดับบลิ้ง แถบ เส้นแฉก และ แถบความละเอียดของตัวอักษร

2) . นำไฟล์ที่ได้แปลงข้อมูลเป็นไฟล์มาตรฐานการพิมพ์ (ในที่นี้ใช้ PDFx/1) ด้วยโปรแกรม Adobe Acrobat Pro.6 โดยใช้ความละเอียดที่ 2400 dpi

3) . นำไฟล์มาตรฐานการพิมพ์ (PDFx/1) มาเข้าสู่ ES KO\* Flexrip เพื่อตั้งค่าการพิมพ์ ใส่ ข้อมูลการคำนวณเปอร์เซ็นต์ภาพเบี้ยวของแม่พิมพ์(สมการที่ 3.1 - 3-4) ส่วนของช่องไฟและเรียบ เรียงข้อมูล การกำหนดค่าความละเอียดเม็ดสกรีน (ไมครอน) และ รูปร่างของเม็ดสกรีน กำหนดใน รูป1ของสกรีนฝ่น (Stochastic screen) ที่ความละเอียด 20, 30, 50, 60, 70, 80, 100, 140, 200 และ 240 ไมครอน โดยรูปร่างเม็ดสกรีนเป็นแบบสี่เหลี่ยมจัตุรัส (ESKO® MONET)

บัเญหาภาพฒียว (distortion) เนื่องจากแม่พิมพ์พืนนูนมีสมบัติหยุ่นตัวได้และต้อง ถูกทำให้โค้งรอบ ๆโมแม่พิมพ์ซึ่งมีผลให้ส่วนบนของผิวพื้นนูนมีการยืดตัวผิดไปจากปกติ เรียกว่า ผิดสัดส่วนหรือภาพเบี้ยว การแก้ไขให้ชดเชยส่วนยืดออกของแม่พิมพ์โดยคำนวณหา %ภาพเบี้ยว

การคำนวณ

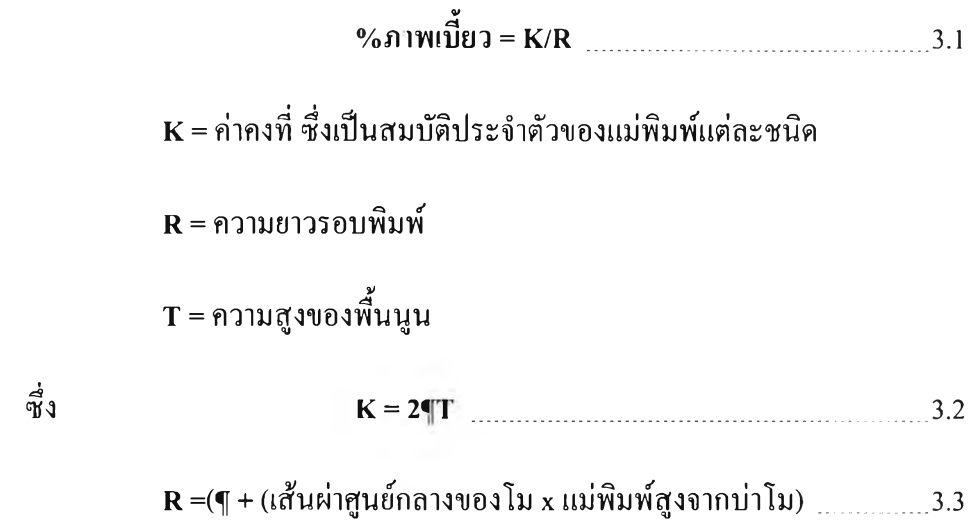

ด้เป็น

 $\%$ ภาพเบี้ยว = (2¶T)/[¶ x (เส้นผ่าศูนย์กลางของโม + แม่พิมพ์สูงจากบ่าโม)] ได้ %ภาพเบี้ยว =(2T)/(เส้นผ่าศูนย์กลางของโม+แม่พิมพ์สูงจากบ่าโม) 3.4

$$
\begin{aligned}\n\text{I:} \mathbf{u} \times \mathbf{v} \times \mathbf{v} \\
&= (2\mathbf{T}) / (\mathbf{u} \times \mathbf{v} \times \mathbf{v} \times \mathbf{v}) + \mathbf{u} \times \mathbf{v} \times \mathbf{v} \times \mathbf{v} \\
&= (2\mathbf{T}) / (\mathbf{u} \times \mathbf{v} \times \mathbf{v} \times \mathbf{v}) + \mathbf{u} \times \mathbf{v} \times \mathbf{v} \times \mathbf{v} \times \mathbf{v} \times \mathbf{v} \times \mathbf{v} \times \mathbf{v} \\
&= (2 \times 0.0365) / (3.4381 + 0.15) \\
&= 3.248 % \\
\text{I:} \mathbf{u} \times \mathbf{v} \times \mathbf{v} \times \math
$$

% ภ**าพเ**บี้ยว = **(2T)/(**เส้นผ่าศูนย์กลางของโม X แม่พิมพ์สูงจากบ่าโม)  $= (2 \times 0.0585) / (3.4381 + 0.16)$ **= 2.034 %**

4) . เมื่อกำหนดค่าทุกอย่างแล้ว (เปอร์เซ็นต์ภาพเบี้ยว ขนาดสกรีนฝ่น และ การจัดหน่วยพิมพ์) ไฟล์ที่ได้นั้นจะเป็นลักษณะในรูปของไฟล์ 1 Bit Tiff

5) . ไฟล์ 1 Bit T iff ที่ได้มี 2 กลุ่ม ได้แก่ กลุ่มแม่พิมพ์ 1.14 และ 1.70 ม.ม. แต่ละกลุ่มนั้นมี แผ่นแม่พิมพ์ทดสอบ 10แผ่นได้แก่

- แผ่นทดสอบควบคุมสภาวะ ะ มีหน่วยทดสอบต่าง ๆ 11 หน่วย

- แผ่นทดสอบภาพฮาล์ฟโทน

- แผ่นทดสอบสเกลนำหนักสีต่อเนื่อง

- แผ่นทดสอบแถบทดสอบความสมํ่าเสมอ1ของภาพพิมพ์

- แผ่นทดสอบแถบการไล่นำทนักสีต่อเนื่อง
- แผ่นทดสอบแถบความละเอียดของเส้น
- แผ่นทดสอบแถบตารางลายหมากรุกและสเลอร์
- แถบเส้นแฉก
- แถบความละเอียดของตัวอักษร

นอกจากแผ่นแม่พิมพ์ทดสอบควบคุมสภาวะ (กำหนดสกรีนฝ่นที่ 50 ไมครอน) แล้วจะมี การกำหนดที่ 20-240 ไมครอน (ในแต่ละแผ่นแม่พิมพ์ทดสอบมีภาพทดสอบที่มีขนาดสกรีนฝ่น 10 ขนาดสกรีนฝ่น) ซึ่งรวมแล้วมีไฟล์ 1 Bit T iff เพื่อการทำแม่พิมพ์จำนวน 20 แผ่น

## **3.2.2 ขั้นตอนการทำแม่พิมพ์ และ วิเคราะห์ลักษณะของแม่พิมพ์และวัสดุรองหนุนที่ได้**

1). นำไฟล์แบบทคสอบพิมพ์เข้าเครื่องสร้างภาพบนแม่พิมพ์ระบบคิจิทัล BASF®CDI SparkXT เมื่อสร้างภาพแล้วนำเข้าเครื่องล้างแม่พิมพ์เฟล็กโซกราฟ BASF® Niloflex CombiF III แล้วนำเข้าสู่เครื่องอบแม่พิมพ์เฟล็กโซกราฟ BASF® Niloflex จนแม่พิมพ์แห้งสมบูรณ ์

2) . แม่พิมพ์ที่ได้ทำการผ่านเครื่องล้างแม่พิมพ์และอบตามค่าการล้างที่ได้ทำการทดสอบไว้ ตามลักษณะแม่พิมพ์ที่ใช้ในงานวิจัย นำมาวิเคราะห์ลักษณะของแม่พิมพ์ โดยวัดค่าความแข็งด้วย  $\overline{\text{ASKER}}^\circ$  Durometer รูปร่างเม็ดสกรีนด้วยเครื่องวัดเม็ดสกรีนแม่พิมพ์ X-rite Flexdot และ เครื่องวัดมุมสัมผัสและบ่ามุม FACE® รุ่น CA-A

3) . วิเคราะห์วัสดุรองหนุน โดยวัดค่าความแข็ง ด้วย ASKER® Durometer และ วัดค่าความ หยุ่นตัว ด้วยเครื่องวัด Tensile meter โดยศูนย์วิจัยโลหะและวัสดุ

## **3.2.3 ขั้นตอนการปรับตั้งเครื่องพิมพ์ ควบคุมสภาวะ และ วิเคราะห์วัสดุที่ทำการวิจัย**

1). นำแม่พิมพ์หนา 1.70 ม.ม. ที่เสร็จสมบูรณ ์ติดตั้งบนเครื่องพิมพ์เรียงแถวเฟล็กโซกราฟ Nilpeter\*!ดยห์วนพันโมแม่พิมพ์,ซึ่งทำการยึดด้วยรองหนุนประเภทโฟมแข็ง เพื่อหาสภาวะที่ดีที่สุด โดยหาค่าความเร็วที่เหมาะสมจากค่าความเร็วเครื่องพิมพ์ที่ 10, 20, 30, 40, 50, 60, 70, 75, 80 และ 85 เมตรต่อนาที

2). กำหนดแรงกดพิมพ์แผ่นทดสอบควบคุมสภาวะงานพิมพ์ทั้ง 2 แม่พิมพ์ โดยช่างพิมพ์ พิจารณาการผลิตนำหนักสีของแถบทดสอบแรงกดพิมพ์ว่ามีความเหมาะสมพอหรือไม่ ซึ่งขอบเขต ของค่าความดำได้จากการวัดด้วย เครื่องวัดค่าความดำ IHARA\* Densitometer ในบริเวณรัศมีของ วงกลมซึ่งมีเส้นผ่านศูนย์กลาง 2 ช.ม. ข้างซ้ายเป็นตำแหน่งที่ 1 (ร]) และ ข้างขวาเป็นตำแหน่งที่ 2 (ร2)เพื่อหาแนวโน้มครอบคลุมแผ่นทดสอบอื่น ๆ เพื่อให้การ พิมพ์ในแต่ละแม่พิมพ์ทดสอบมีความ ใกล้เคียงกันมากที่สุด

3) . การตังเครื่องพิมพ์กำหนดค่าความเร็วเครื่องพิมพ์ตามค่าสภาวะที่ดีที่สุดโดยที่ความเร็ว เครื่องพิมพ์คงที่ ปรับตังแรงกดพิมพ์ ลูกโมแอนนิลอกซ์มีความละเอียด 400/3.5 เส้นต่อช.ม. ใช้หมึก พิมพ์ยูวี

4) . เมื่อทำการตั้งสภาวะความเร็วและแรงกดได้แล้ว ทำการเริ่มพิมพ์โดยใช้แม่พิมพ์ 1.14 ม.ม. ี่ซึ่งแบ่งเป็น แม่พิมพ์แผ่นทดสอบภาพฮาล์ฟโทน แม่พิมพ์แผ่นทดสอบสเกลน้ำหนักสีต่อเนื่อง แม่พิมพ์แผ่นทดสอบแถบทดสอบความสมํ่าเสมอของภาพพิมพ์ แม่พิมพ์แผ่นทดสอบแถบการไล่ น่าหนักสีต่อเนื่อง แม่พิมพ์แผ่นทดสอบแถบความละเอียดของเส้น แม่พิมพ์แผ่นทดสอบแถบตาราง ลายหมากรุกและสเลอร์ แม่พิมพ์แถบเส้นแฉก และ แม่พิมพ์แถบความละเอียดของตัวอักษร ทำการ พิมพ์ตามลำดับ แต่ละแม่พิมพ์แผ่นทดสอบจะควบคุมความเร็วคงที่และควบคุมแรงกดให้อยู่ใน ขอบเขตที่กำหนดไว้ โดยที่แต่ละแผ่นนั้นจะทำการพิมพ์ด้วยรองหนุนทั้ง 4 แบบ ได้แก่ วัสดุรอง หนุนโฟมอ่อน โฟมแข็ง เส้นใย และ ฟิล์มตามลำดับ หลังจากนั้นเปลี่ยนเป็นแม่พิมพ์ 1.70 ม.ม. และ ทำตามขั้นตอนเดียวกับแม่พิมพ์1.14ม.ม.

5) . งานพิมพ์ที่เสร็จแล้วจะทำการเปรียบเทียบข้อมูลและสรุปผลต่อไป

## 3.2.4 ขั้นตอนการวิเคราะห์คุณภาพการพิมพ์

หลังจากทำการพิมพ์ น่าภาพพิมพ์ที่ได้มาวิเคราะห์ข้อมูลเพื่อหาข้อจำกัดการใช้วัสดุรอง หนุนที่เหมาะสมต่อคุณ ภาพการพิมพ์เฟล็กโชกราฟิด้วยสกรีนฝ่น โดยการเปรียบเทียบข้อมูล ดังต่อไปนี้

1). ค่าการผลิตนั้าหนักสี (tone reproduction) พิจารณาที่แผ่นทดสอบสเกลนั้าหนักสีต่อเนื่อง ด้วยเครื่องวัดค่าความดำ IHARA® Densitometer ทำการสุ่มสามตำแหน่งจากข้อมูลการผลิตนั้าหนัก สีในแต่ละสเกล เพื่อวิเคราะห์การผลิตนั้าหนักสีของแม่พิมพ์ วัสดุรองหนุน และ สกรีนฝ่นขนาด ต่าง ๆ

2) . ค่าความสมำเสมอของพนตาย (uniformity of solid ink density) วัด จากแถบทดสอบความ สมํ่าเสมอของภาพพิมพ์ ด้วยเครื่องวัดค่าความดำ IHARA\* Densitometer 5 ตำแหน่ง เพื่อหาความ สมํ่าเสมอที่ดีที่แสดงถึงคุณ ภาพงานพิมพ์พืนทึบและพืนที่การผลิตนำหนักสีที่มีค่าเดียวกันขนาด ใหญ่ เพื่อวิเคราะห์แม่พิมพ์ วัสดุรองหนุน และ สกรีนฝ่นขนาดต่าง ๆ

3) . การเปรียบเทียบคุณ ภาพของหน่วยทดสอบอื่น ๆ โดยดูคุณภาพของภาพที่ได้จากแผ่น ทดสอบแผ่นทดสอบภาพฮาล์ฟโทน แผ่นทดสอบแถบการไล่นำหนักสืต่อเนื่อง แผ่นทดสอบแถบ ความละเอียดของเส้น แผ่นทดสอบแถบตารางลายหมากรุกและสเลอร์ แผ่นทดสอบแถบเส้นแฉก และ แผ่นทดสอบแถบความละเอียดของตัวอักษร